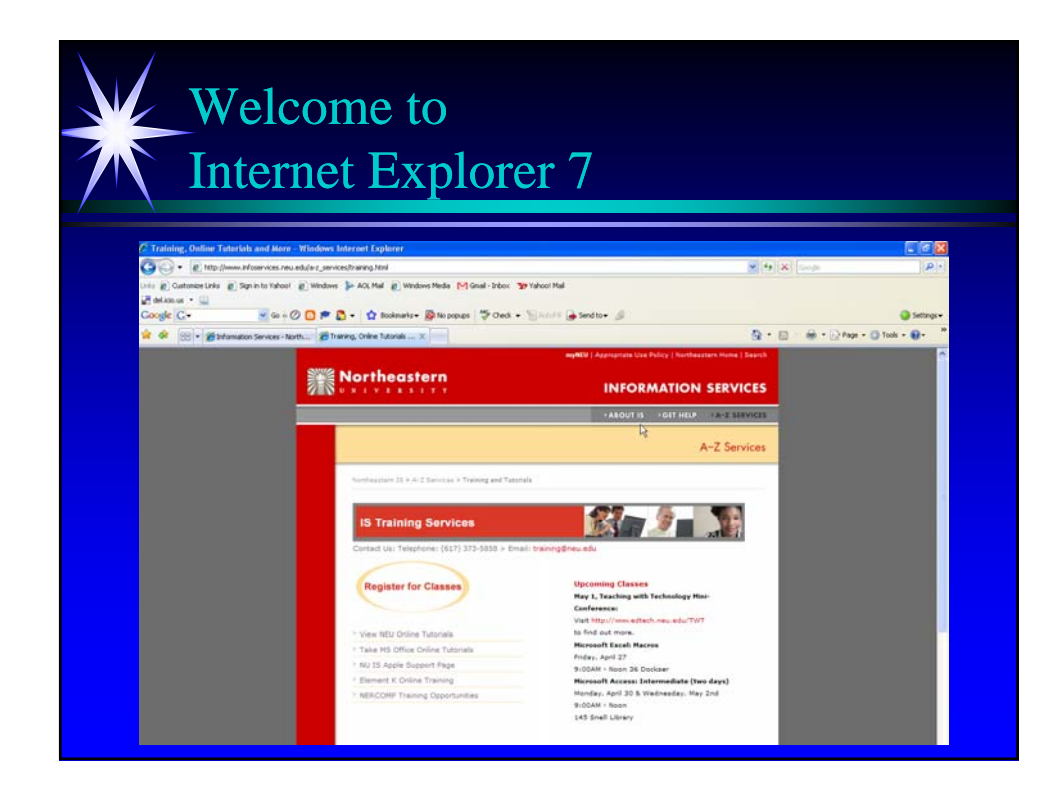

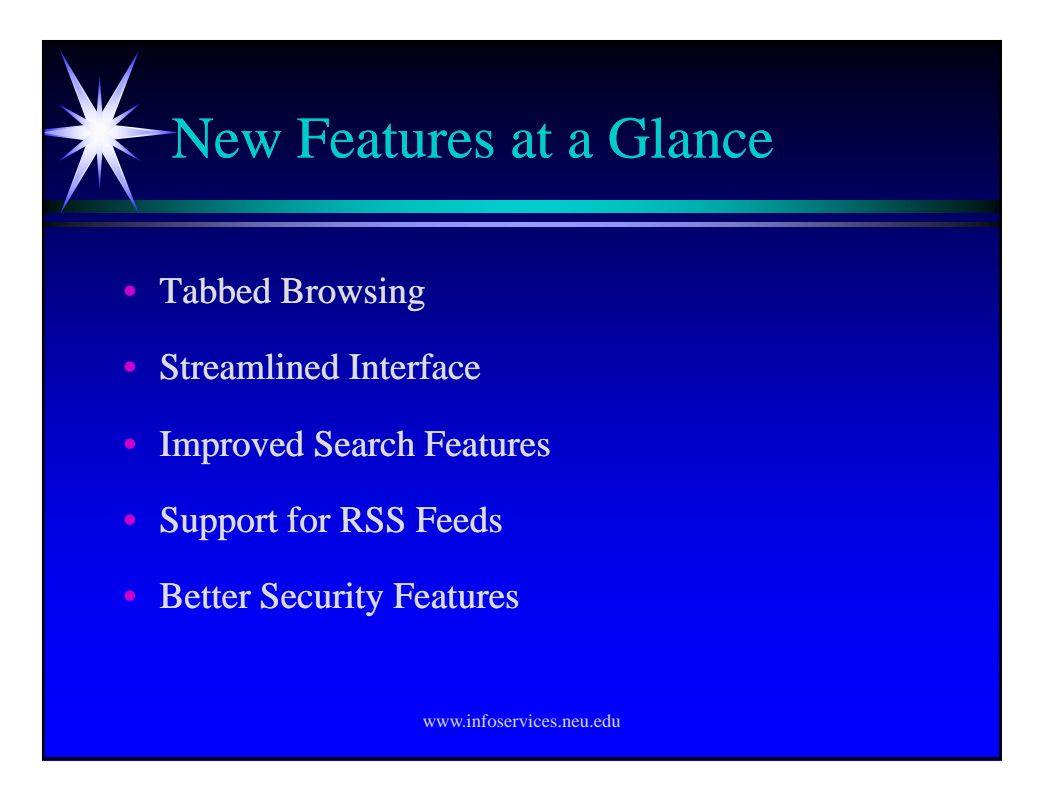

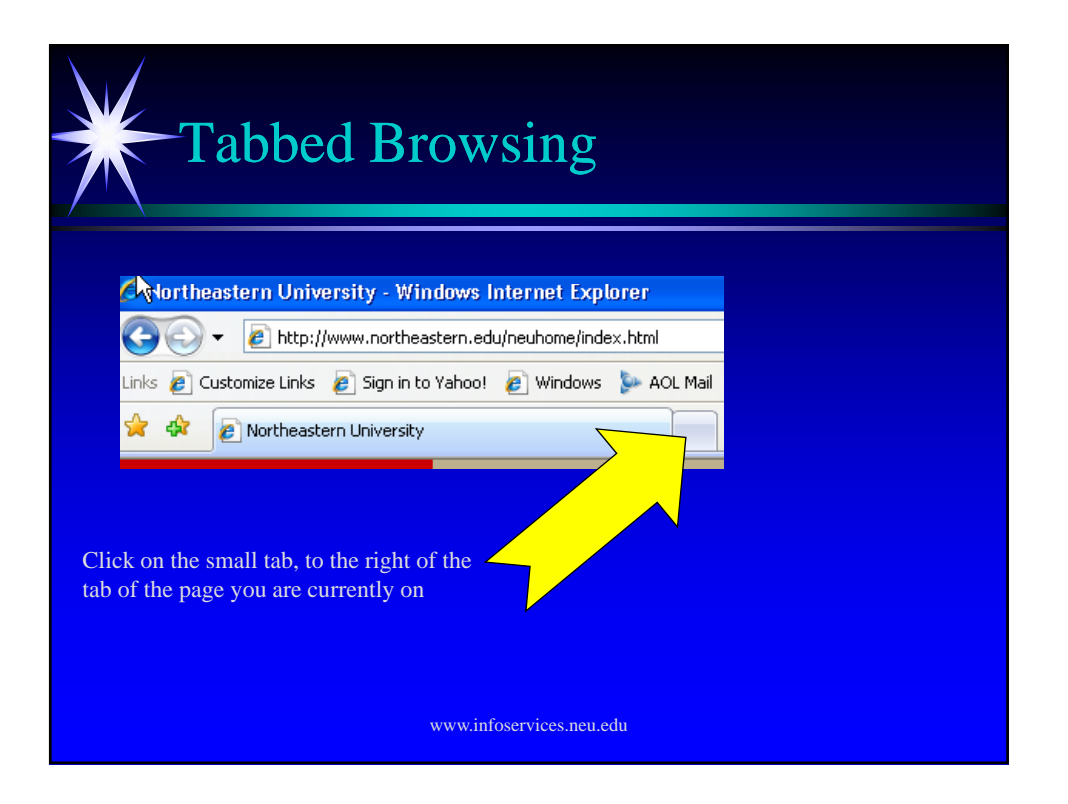

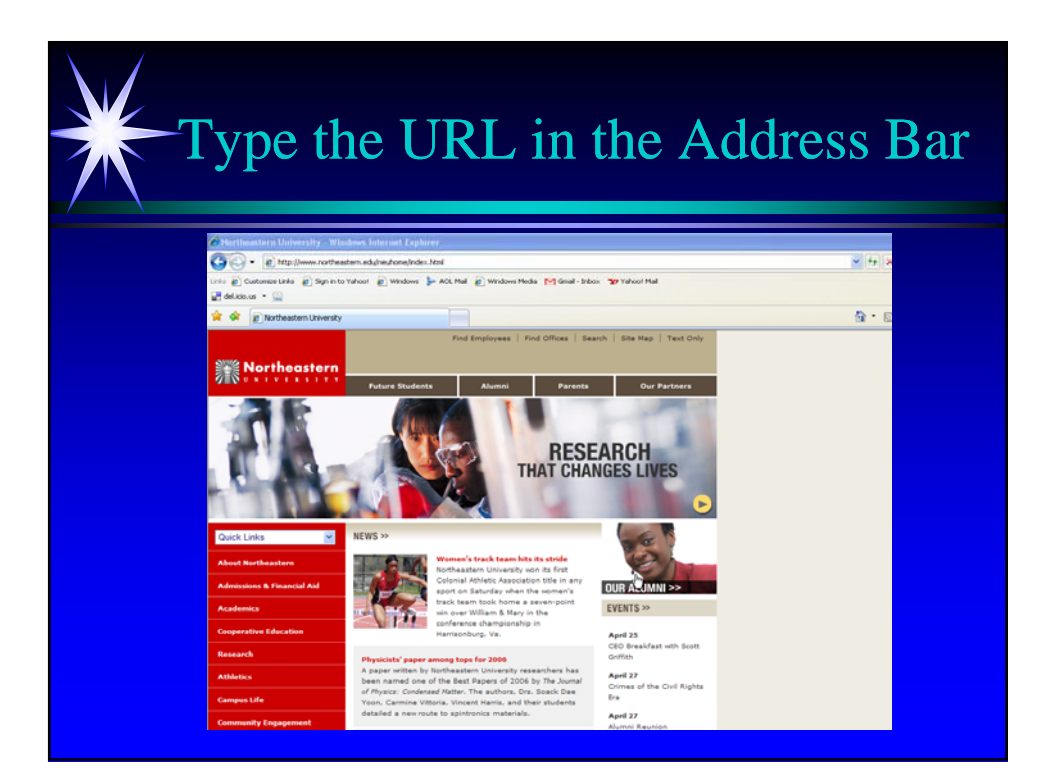

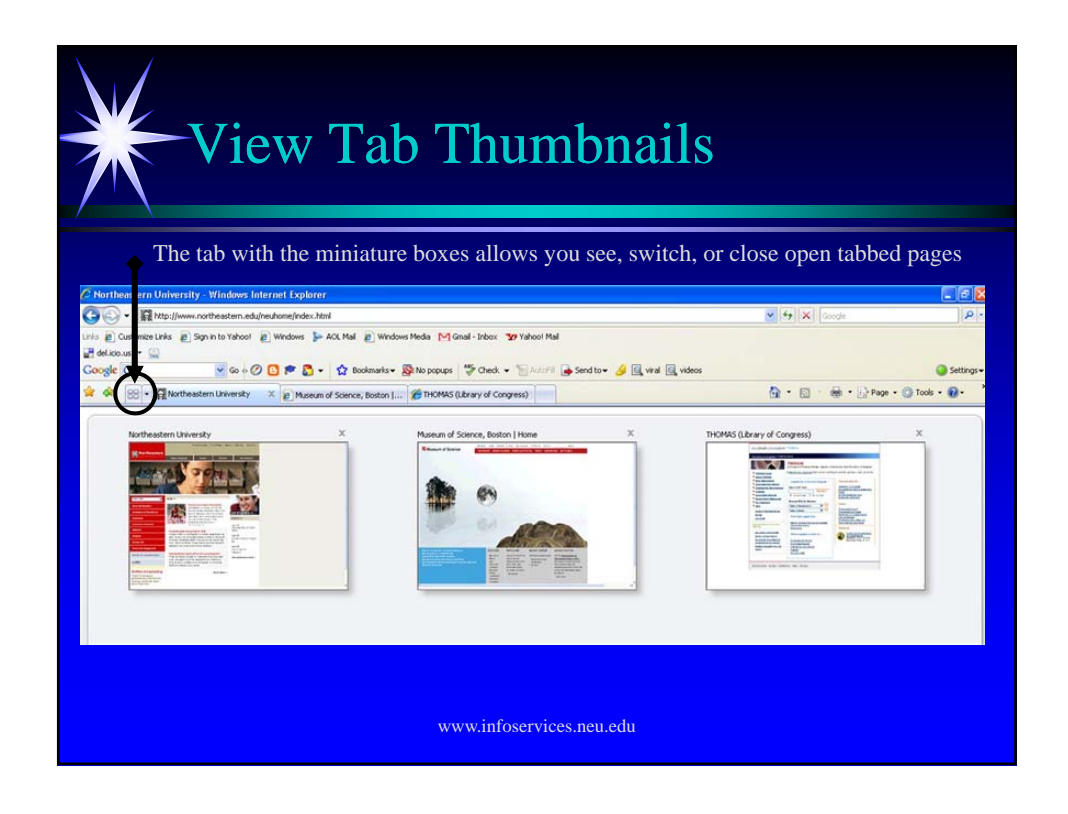

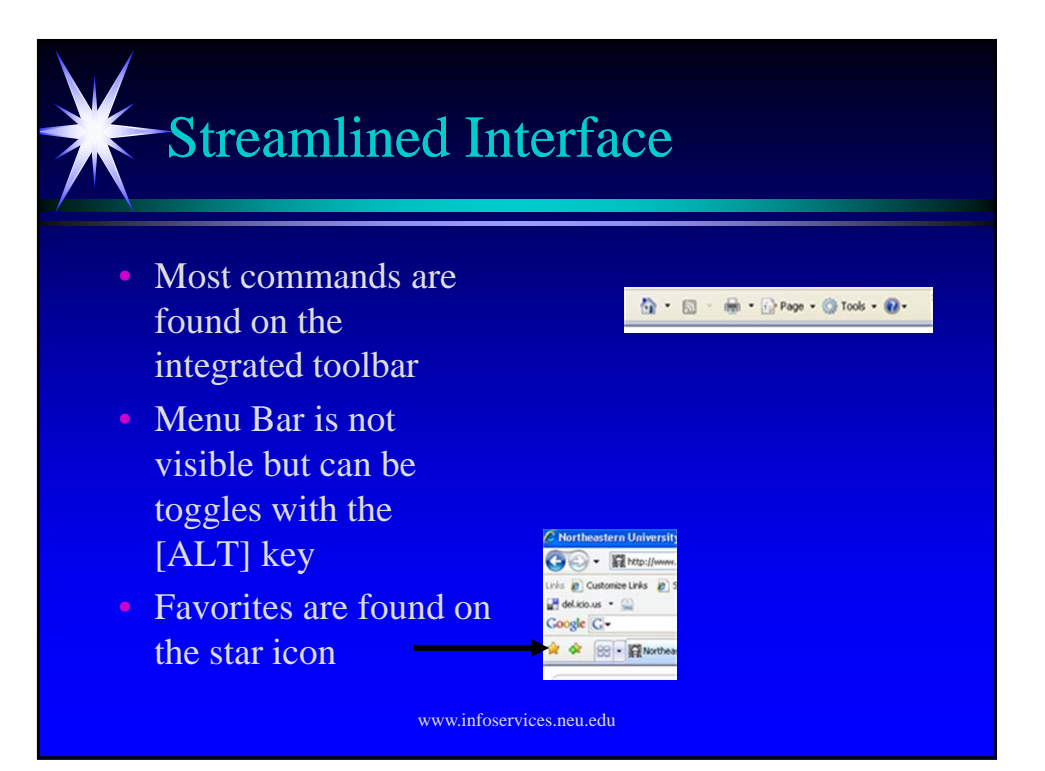

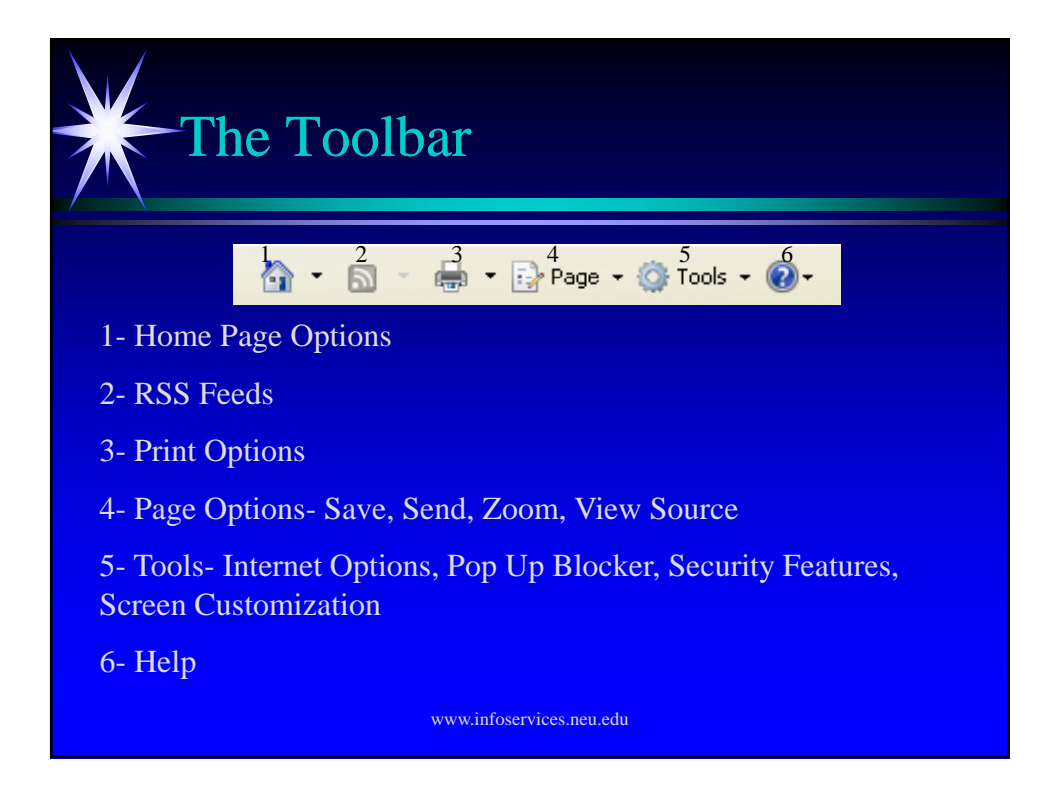

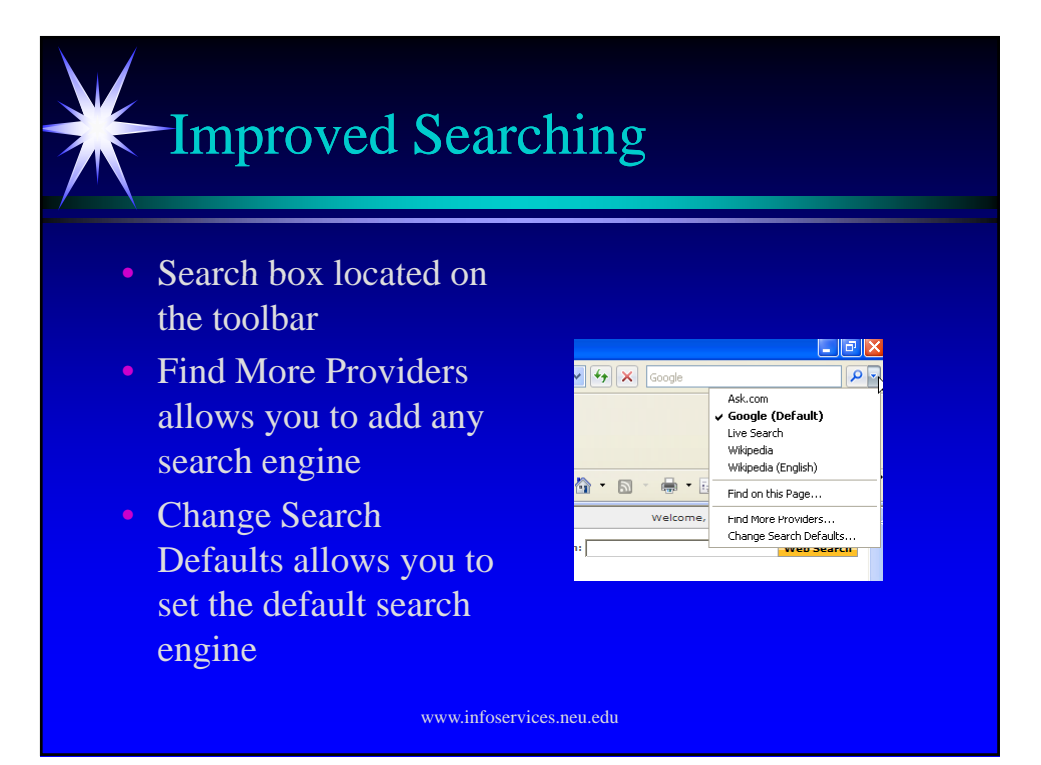

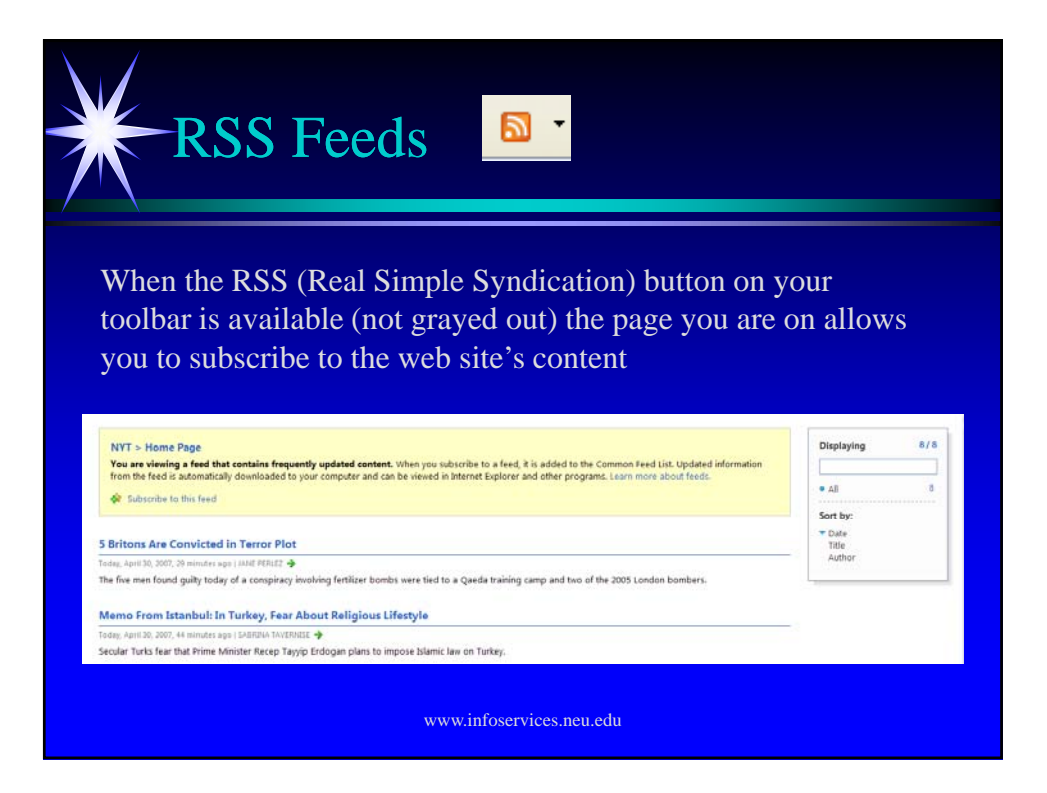

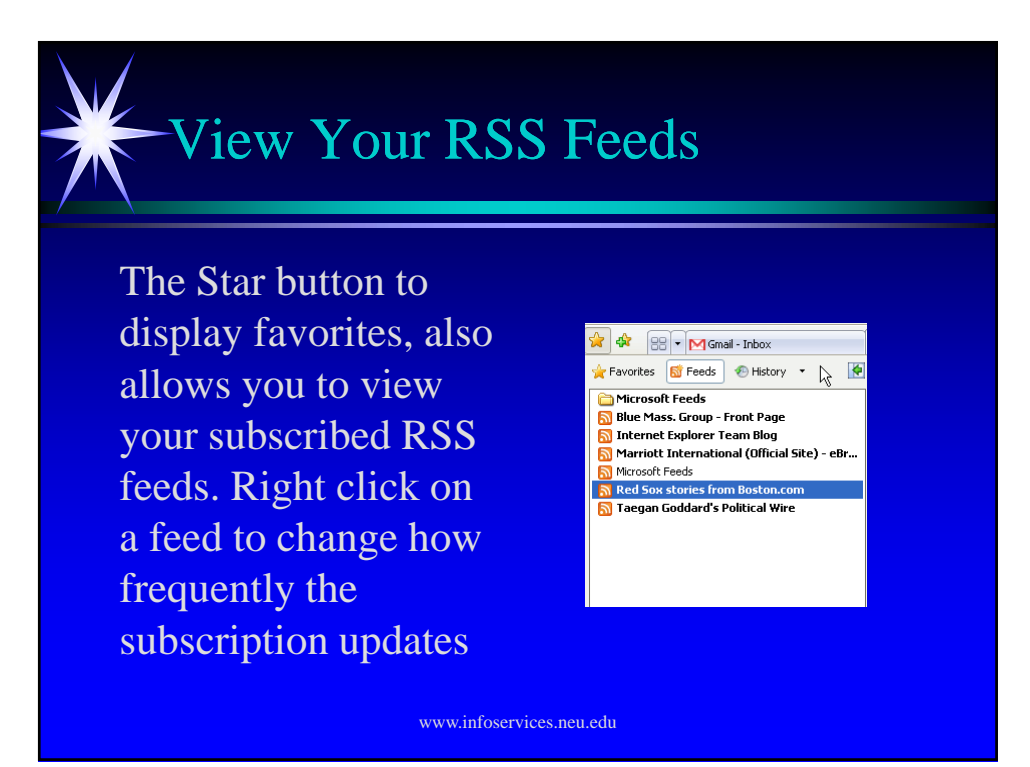

## Improved Security

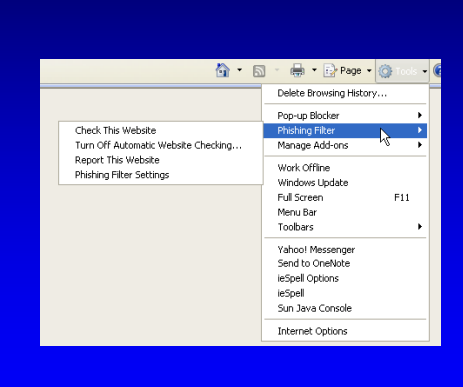

The Tools option on your toolbar allows you to Delete Browsing History, Manage Popups and Avoid Internet Phishing Scams

## Top Five Shortcuts

- [ALT] key to toggle the Menu Bar
- [CTRL]+E to select the Instant Search Box

www.infoservices.neu.edu

- [ALT] + D to select the Address Bar
- [CTRL] + [ENTER] to add "www." before and ".com" after what you type in the address bar

www.infoservices.neu.edu

•  $[CTRL] + D$  to add a site to Favorites